## Procedimiento Pago Directo para Planes de Pagos

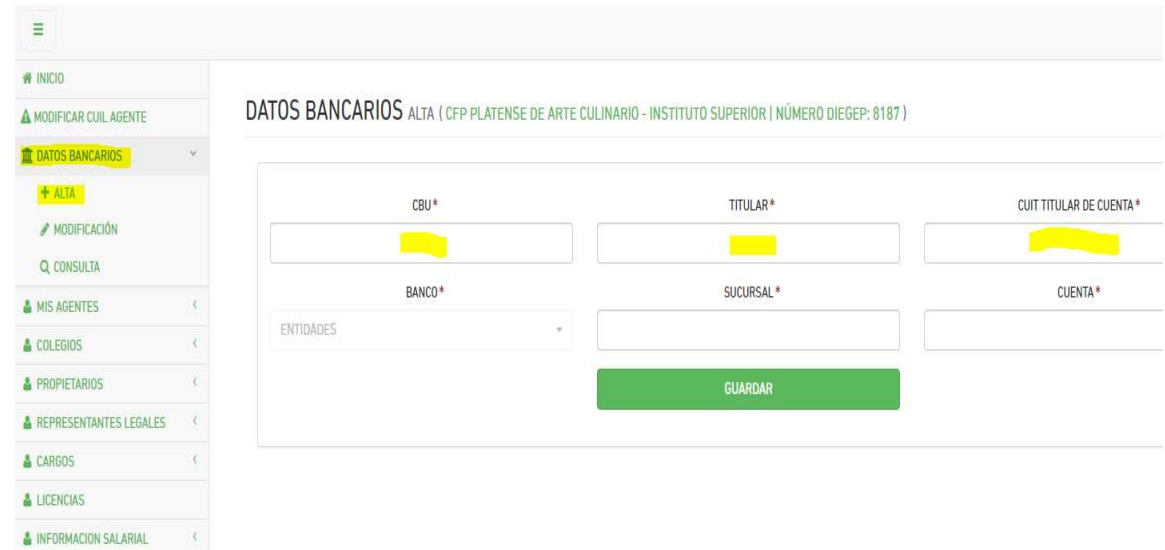

1) Completar los datos bancarios en la plataforma SAP

- 2) Una vez que se hayan completado los datos requeridos y se pulse el botón GUARDAR, pasará a la pantalla en la cual podrá descargar una nota modelo para autorizar al IPS a efectuar el pago directo. Consultar previamente con su banco si tienen su propio modelo. Dicha nota debe ser firmada por el titular de la cuenta y su firma estar certificada por su entidad bancaria.
- 3) Una vez completado el punto anterior, deberá presentar ante el Departamento Recursos Entes No Oficiales la nota. Recién en ese momento se habilitará este medio de pago y se comenzará a cobrar las cuotas de su plan con este mecanismo.